# Gebruik van CPU's op 300 Series Managedswitches met Opdracht Line  $\overline{\phantom{a}}$

### Doelstellingen

Het gebruik van CPU's is een maatstaf voor de werklast van de CPU. Deze switch kan het CPU-gebruik volgen en het percentage van de capaciteit van de CPU's weergeven dat in de afgelopen vijf seconden, één minuut en vijf minuten is gebruikt.

Dit document legt uit hoe de CPU-meetservice kan worden ingeschakeld en hoe het CPUgebruik op de 300 Series-switch kan worden bekeken.

## Toepasselijke apparaten

•300 Series switches

### Stap voor stap Procedure

Opmerking: Voor het inschakelen en weergeven van CPU-gebruik is gebruikersvoorkeursniveau 15 vereist.

#### Controleren of CPU-gebruik mogelijk is

 $C:\rightarrow$ telnet 192.168.1.254

Stap 1. Gebruik de opdrachtprompt en voer telnet 192.168.1.254 in om toegang te krijgen tot de opdrachtregel interface voor dit apparaat op het standaard IP-adres.

User Name:cisco Password:\*\*\*\*\*

Stap 2. Voer de gebruikersnaam en het wachtwoord in.

Opmerking: De standaardnaam is cisco en het defaultwachtwoord is cisco.

switch3ba618#<mark>config)</mark><br>switch3ba618<config)#**\_** 

Stap 3. Voer de configuratie in om de Global Configuration-modus in te voeren.

switch3ba618#config<br>switch3ba618<config>#<mark>service cpu-utilization</mark><br>switch3ba618<config>#**\_** 

Stap 4. Voer een serviceklasse in om de meting van het cpu-gebruik mogelijk te maken.

・ Voer ook geen serviceklasse in om cpu-meting uit te schakelen.

Opmerking: De CPU-toepassing kan alleen worden ingeschakeld of uitgeschakeld in de

Global Configuration-modus. Als de opdracht prompt host name niet eindigt met (configuratie)#, zet de configuratie in om Global Configuration Mode in te voeren.

switch3ba618#config<br>switch3ba618(config)#service cpu-utilization<br>switch3ba618(config)#<mark>exit</mark> switch3ba618#\_

Stap 5. Voer de uitgang in om de Global Configuration-modus te verlaten.

switch3ba618#config<br>switch3ba618<config>#service cpu-utilization<br>switch3ba618<config>#exit<br>switch3ba618#copy\_running-config\_startup-config\_ Copy succeeded switch3ba618#\_

Stap 6. (Optioneel) Alle instellingen die zijn gewijzigd, gaan verloren als de schakelaar energie verliest. Om de veranderingen permanent in te voeren kopieer in werking stellen -in werking stellen -in werking stellen -in het opstarten - en ja in te gaan om het huidige configuratiebestand naar het opstartconfiguratiebestand te kopiëren.

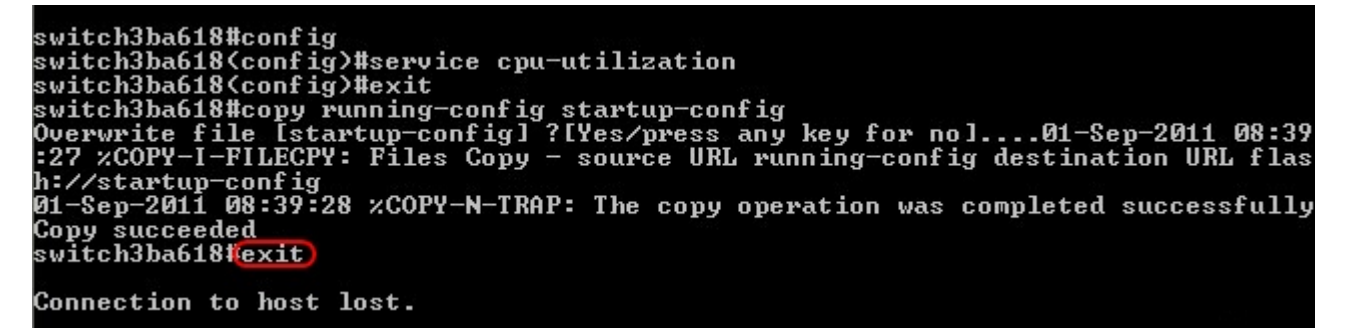

Stap 8. Voer opnieuw een uitgang in om de sessie te beëindigen.

#### Gebruik van CPU's

Stap 1. Gebruik de opdrachtprompt en voer telnet 192.168.1.254 in om toegang te krijgen tot de opdrachtregel interface voor dit apparaat op het standaard IP-adres.

Stap 2. Voer de gebruikersnaam en het wachtwoord in.

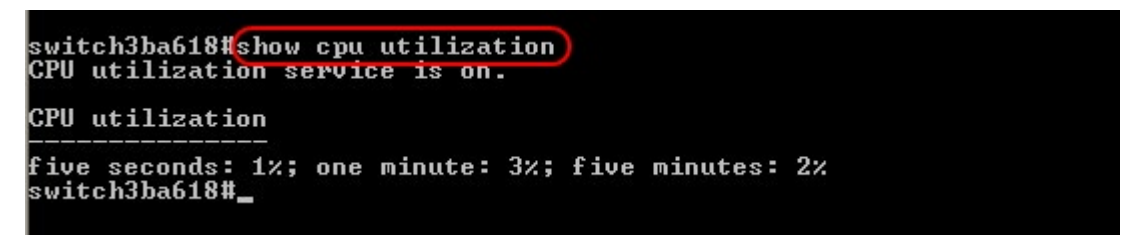

Stap 3. Voer het gebruik van cpu in om het CPU-gebruik in de afgelopen vijf seconden, één minuut en vijf minuten te bekijken.

Opmerking: De CPU-toepassingsservice moet eerder zijn ingeschakeld om enige metingen te kunnen weergeven.

Opmerking: Het gebruik van CPU's kan alleen worden bekeken in Privileged EXEC-modus.

Als de commando snelle host naam eindigt met (configuratie)#, **voer dan** de **uitgang in** om de Global Configuration Mode te verlaten en voer Privileged EXEC Mode in. Nieuwe sessies worden standaard in Geprivileged EXEC-modus uitgevoerd.

Stap 4. Voer een uitgang in om de sessie te beëindigen.